# **ACTECS INSPIRE** TI**450**

# Teclado Numérico Inalámbrico Conexión Dual

### **MODO DE USO**

#### **Bluetooth:**

Presione la combinación **"TAB + 1"** para entrar en el modo Bluetooth. Si antes no ha enlazado un dispositivo al teclado TI450, presione la mencionada combinación de teclas durante un par de segundos. Busque su teclado TI**450** en el menú de emparejamiento Bluetooth de su computadora o smartphone y establezca el enlace.

#### **Receptor USB 2.4 GHz:**

Presione la combinación **"TAB + 2"** para entrar en el modo Receptor USB 2.4 GHz. Si el dispositivo no establece la conexión de forma inmediata, presione durante un par de segundos la combinación mencionada para lograrlo.

## **CONSIDERACIONES**

- El home, tabulador, correo y calculadora funcionan en Android y **1.** Windows
- Parpadea durante el emparejamiento y se queda estático una **2.** vez enlazado

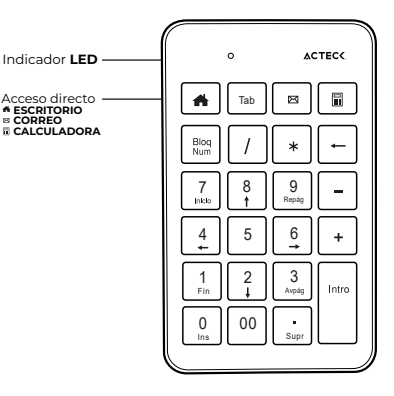

 **CORREO**

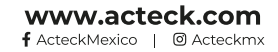